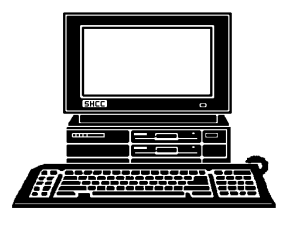

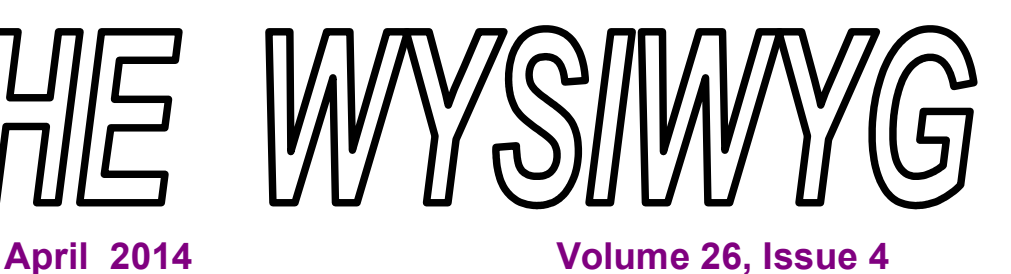

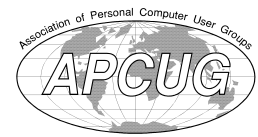

*STERLING HEIGHTS COMPUTER CLUB*

**PO Box 385** \$3.00 **Sterling Heights, MI 48311-0385**

# **MAIN MEETING: TUESDAY APR 1 7:30PM**

**Macomb Community College South Campus 14500 E 12 Mile Road, Warren John Lewis Community Center (Building K)** (Enter from Hayes Road)

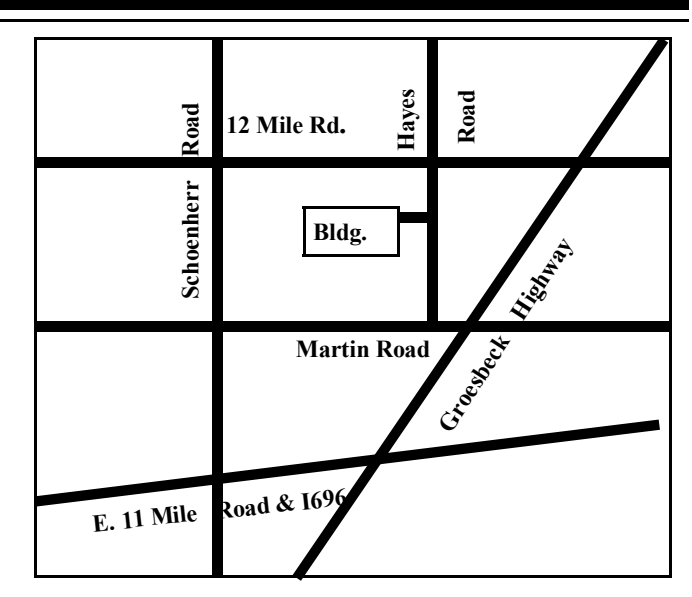

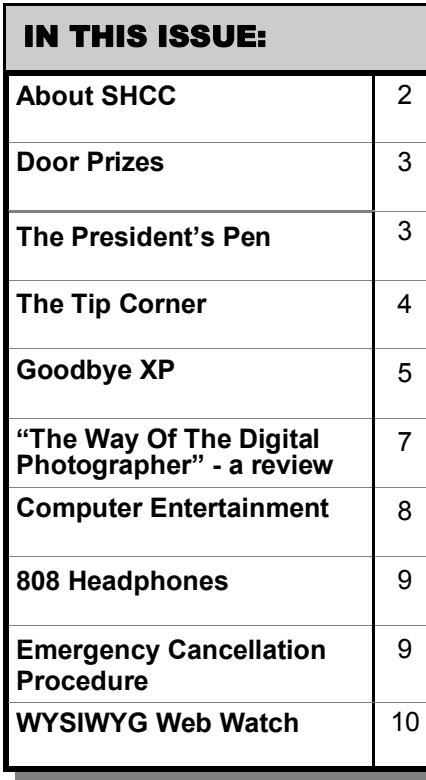

**This Month's Main Meeting Topic: "New life for an older XP computer convert it to Linux - see a live demo" by members Paul Baecker & Mile Bader**

# **The Next SIG meeting will be scheduled in May.**

**W**e are considering starting up an APG ("Anything-PC-Goes") SIG<br>meeting at the Clinton-Macomb Public Library, located on Romeo<br>Plank at Canal. This is the same location we used previously for SIG<br>meetings If a large enoug meeting at the Clinton-Macomb Public Library, located on Romeo Plank at Canal. This is the same location we used previously for SIG meetings. If a large enough group is interested, we would schedule meetings in months when there is no Sterling Heights Library SIG meeting. This meeting would be hosted by Paul Baecker. Please reply to him if you are interested, at: webwatch@sterlingheightscomputerclub.org. If there is not sufficient interest, we will still have the current SIG meetings every other month at the Sterling Heights Public Library.

What do you think? - - Paul

**Guests and visitors are welcome. People can attend any SHCC meetings during two consecutive months before deciding to become a member or not. Meetings include the main meeting and SIG. July and August don't count since there is no main meeting. Membership includes admission to all SHCC functions and the newsletter. Membership is open to anyone. It is not limited to the residents of Sterling Heights.**

### **DUES: \$25/YEAR**

## **Resource People:**

Family Tree Firefox FoxPro General Computer Questions Hardware MS Publisher MS Word Spreadsheets

Rick Schummer Don VanSyckel Rick Schummer Jack Vander-Schrier John Rady Rick Kucejko Rick Schummer

Rick Schummer

# **SHCC Coordinators:**

Associate Editor Door prizes Greeter for visitors Newsletter publisher Rick Kucejko Windows SIG Program Coordinator Jerry Hess Publicity Resource People SIG Welcome & check-in Jim Waldrop desk. Web Site Web Watch column Paul Baecker Rick Schummer

Sharon Patrick Lindell Beck Jack Vander-Schrier Patrick Little open Jack Vander-Shrier **Contact Information:**<br> **Contact Information:**<br> **2013** SHCC Schummer<br> **2013** SHCC Schummer<br> **2013** SHCC Schummer<br> **2013** SHCC Schummer<br> **2013** SHCC Schummer<br> **2013** SHCC Schummer<br> **2013** SHCC Schummer<br>
SHCC SHCC SHCC SHCC

Don VanSyckel

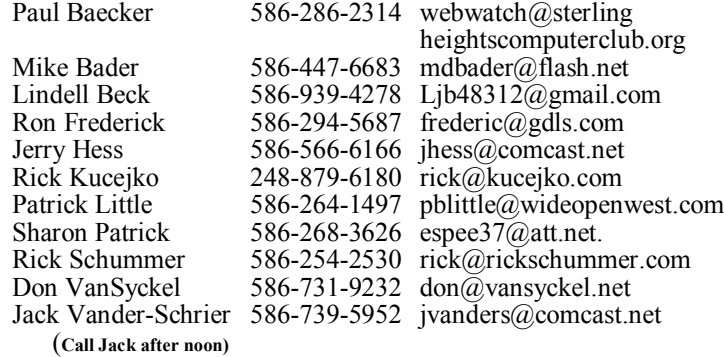

**CLUB ADDRESS:** PO Box 385, Sterling Heights, MI 48311-0385 **CLUB E-MAIL ADDRESS:** Info@SterlingHeightsComputerClub.org **CLUB WEB PAGE:** http://www.SterlingHeightsComputerClub.org

## **Four Month Meeting Schedule:**

**APRIL 2014 1 - SHCC– "New life for an older XP computer convert it to Linux - see a live demo" by members Paul Baecker & Mile Bader**

**JUNE 2014 3 - SHCC– Main Meeting** 4 - COMP meeting 8 - SEMCO meeting

2 - COMP meeting 13- SEMCO meeting

## **MAY 2014**

Secretary: Rick Kucejko Treasurer: Paul Baecker

**6 - SHCC– Main Meeting**

- 7 COMP meeting
- 11 SEMCO meeting
- ? SIG meeting SH Library

**The club does not meet in July and August**

## **Other Computer Clubs:**

As a member of SHCC, you can attend meetings of other clubs where we have reciprocating membership agreements, at no charge.

#### **Computer Club of Marysville and Port Huron (COMP)**

Time: 1st Wednesday, 7:00PM Place: Mackenzie Bldg, Room 201, St Clair Community College, Clara E McKenzie Library-Science Building, 323 Erie St. Port Huron, (810) 982-1187 Web Page: http://www.bwcomp.org Reciprocating: Yes

**South Eastern Michigan Computer Organization (SEMCO)** Time: 2nd Sunday at 1:30PM Place: The Mahany/Meininger Senior Community Center, 3500 Marais Ave, Royal Oak, 48073 Web page: http://www.semco.org Reciprocating: Yes

**The OPC (Older Persons Commission) Computer Club**  Time: Every Tuesday at 10:00 Place: OPC in Rochester 248-656-1403. Web page: www.opcseniorcenter.org. go to "Activities - Programs", then to "OPC Computer Club" for club information. No cost for residents to join or attend meetings. \$150 fee for non-residents, (full facility usage) or \$1 per meeting. Reciprocating: No

Newsletter submissions are due 10 days before the club meeting, but the earlier the better. They should be sent to : WYSIWYG Publisher

5069 Fedora, Troy, MI 48098

- OR at the e-mail addresses: newsletter@SterlingHeightsComputerClub.org
- Unless stated otherwise, all materials contained in this newsletter are copyrighted
- by the Sterling Heights Computer Club. License is hereby granted to other clubs  $\circled{c}$
- (non-profit) to reprint with credit.

**The WYSIWYG was printed by STERLING PRINTING AND GRAPHICS, located at 35976 Mound, Sterling Heights, MI 48312.**

## **The President's Pen**

 *by Don VanSyckel*

**W**ell doomsday is almost upon us. No, the world is not coming to an end. It's almost the date when Microsoft is upon us. No, the world is not coming to an end. It's scheduled to stop support of Windows XP. Well actually Microsoft is not stopping support of Windows XP; they're just stopping you and me from getting the updates. A number of companies, no one knows how many, are individually paying Microsoft for Windows XP support. So the work is being done but only released privately to these companies.

I'm not against progress. So what do I think would be progress? Well, if Microsoft produced an Operating System (OS) that was really better, both people and companies would want to migrate to it. As it is Microsoft has not been able to do this, so their only alternative was to force the move from Windows XP to the next version by coercion. Well actually the next version, Vista, was no good. The computer community rebelled strongly against it. So when Windows 7 was found to be acceptable, Microsoft went for it and put the plan into action to force people to upgrade instead of luring them with a great product.

Microsoft has had 12+ years to come up with the next version to follow Windows XP. 12 years. Do you remember Windows 98? Then there was Windows ME, another failure, and then Windows XP in less than fours years after Windows 98. There was no forcing an upgrade to Windows XP. People saw the benefits and wanted to move to Windows XP.

While I won't go into Windows 7 specifics I will state that I believe a better approach could be done. If Windows 7 out of the box looked a lot like Windows XP, people wouldn't be as opposed to moving to Windows 7. I'm not saying this would make people want to upgrade, just that they would not be as opposed. Then have pop ups or some other mechanism offered to

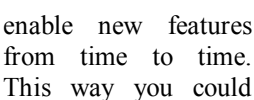

This way you could jump on a new computer and be productive and gradually turn on new features until the PC was fully Windows 7 like, with little to no resemblance to

Windows XP. Instead the way it is done today is to slap you with all the new strange features and methods. Then try to find the method to turn off stuff you don't want or need.

At work windows XP is being replaced with Windows 7 because of the Windows XP end of life. My group happens to be very busy this month and then the OS upgrade was dumped on us on top of everything else. So after spending well over half a day working with the IT guy deploying the OS, my laptop is finally deemed, by the IT guy, to be done. I now have a laptop that does no more than before and with which I am very awkward at using, at least for a while.

Least you think this column is all doom and gloom, how about those 40 and 50 degree days? Spring is right around the corner. I'm not sure if Spring starts on the 21st this year or one of the days next to it. Spring and all solar events happen on the actual natural year. Our leap year calendar adds one day every four years for an average of 365.25 days per our calendar year. What most people don't know is that this correction is a little more than is needed. An actual year is a little less than 365.25 days. A further correction is made by having years divisible by 100 to not be leap years, but those divisible by 400 are leap years. So in 400 years by the 4 rule there would be 100 leap days. By the 100 rule 4 leap days would be skipped. Then by the 400 rule one leap day would be added back. This gives  $+100 - 4 + 1$  or 97 leap days every 400 years for an average year length of 365.2425 days per year. The slow drift and then day skip causes the

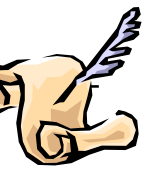

date to drift between the 20th, 21st, and 22nd. The above system is about one day off every 8,000 years. The length of an actual seasonal year is believed to vary over time so it doesn't make sense to attempt to be any more accurate than we already have it. And that's the rest of the story!

The last few months have gotten progressively harder to arrange presenters. At the time of authoring this column, we do not have a presenter arranged for this month. Have no fear, we will have a presentation and there will be a PIG SIG. Come join us for dinner or a snack at 6:00 before the meeting.

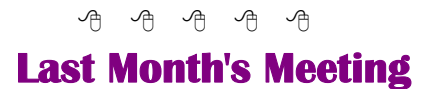

ast month we enjoyed a review<br>of a lot of interesting web sites<br>when SHCC member Paul<br>Baecker presented "SHCC ast month we enjoyed a review of a lot of interesting web sites when SHCC member Paul WYSIWYG Web Watch (WWW) Column Highlights". Actually Paul presented both web site that have been and are going to be in the column. Thanks Paul for an informative and entertaining evening.

西 西 西 西

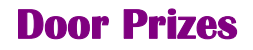

The SHCC off most regularly<br>
meetings. In<br>
ner's circle included: he SHCC offers door prizes at most regularly scheduled club meetings. In February the win-

**Ron Linsley** won a USB light

**Martin Brown** won a mini keyboard

**Richard Katnik** won CSS3 book

**Bernard DeFazio** won a SanDisk thumb drive

**Martee Held** won a set of Creative Labs speakers

**Don Hjelle** won a set of Sony speakers

用 用 用 用 用

## **The Tip Corner**

*by Bill Sheff, Lehigh Valley Computer Group, PA www.lvcg.org nsheff@aol.com*

### **Buying a Computer**

Some of us are considering the purchase of a new computer. So usually one of the first questions is: which PC brand is best? Some swear by a particular brand, and there is probably an equal amount swearing at it. Let's consider the fact that every PC consists of different parts, even within the same brand or model. So let's look at what we should be considering in the purchase of a new computer. (For the purpose of this discussion I am leaving the choice of PC or Apple to the reader. Much can be said for either choice.)

**Value!** Before we decide on a price range we should consider what we want in a computer and then we can compare prices among various brands that are providing the same items within the "box."

#### **So first off, do we want a Laptop or Desktop?**

This used to be a simple choice. Laptops offered mobility, but sacrificed a lot of performance.

Today many laptops, while sometimes being slightly slower than similarly priced desktops, offer more than enough performance for more than just everyday tasks. With a desktop you can always add additional cards, but outside of an ability to increase memory there are not too many addons for a laptop. If you decide that you want the portability and convenience of a laptop, it should have a good screen since it is not easily replaceable. And while you are at it, consider what size screen fits your need. Today, not only can you get very large monitors, you can also get monitors that are touch sensitive (like a cell phone). Additionally, today's memory should be between four to eight GB depending upon how much graphic editing you plan to do, but you do not need RAM over 16 GB.

The increase in speed over 8GB is negligible. For normal use four GB of RAM should be sufficient to handle most programs including the threshold needed for the operating system.

#### **OK! Let's look further under the hood.**

On a PC you should have a 400 Watt power supply to cover any additional cards you might require.

#### **Laptops provide sufficient wattage.**

Today's hard drives are usually 7200 RPM so do not settle for the older 5400 RPM models. Most DVD drives have been upgraded to read Blu-ray, but you don't want to have to pay extra to be able to record Blu-ray. Also, do you want or need a lightscribe disk burner to be able to print labels on the special lightscribe disks?

**Today's processors have greatly improved.** Look for the Intel I3 (or higher) or an AMD A6 (or higher). I would suggest you do not use the older Celeron, Pentium or AMD E or X2 series.

Ports. I can only suggest you cannot have too many ports. A minimum of four to six USB2 ports should be the minimum. Also see if there is a firewire port and for sure an HDMI port for video transfer.

Most laptops provide a PCMCIA card slot which allows adding many useful options. Also both usually have slots to slide in memory sticks.

**Motherboards.** Almost all motherboards offer video and audio on the board. I have found that except for gaming where you need higher speed graphics, the on board audio and video are quite sufficient.

### **Warranty & Support**

Pay careful attention to the warranty and support policies, because they are getting more complicated than ever. Many companies offer various levels of in-home, mail-in or even local repair.

If your warranty is "mail-in after 90 days for a period of 1 year," it means if anything goes wrong hardwarewise, you'll need to mail the computer in. You may wait up to two weeks to get it back.

Buying from a local computer shop can often result in faster service and better component choices (to reduce service costs), but may cost you a bit more initially. Since most computers work pretty problem-free after a brief burn-in period; there are some who suggest that additional warranties are not price effective.

Finally, while not readily apparent, tech support from the various brands should be a consideration when choosing a brand.

#### **Reinstall your operating system**

When you purchase a new computer you normally do not get any restore disks to reinstall the hard drive to its original condition in case of a virus or failure. Sometimes they suggest you make a copy of the restore disks and keep them safe. Often they suggest you can restore directly from the partition "D" drive for Vista or Win 7. The "D" drive is a "restore partition" which holds the recovery programs. This partition costs less to make than it does to manufacture restore discs. This is good if you cannot locate the restore disks at a crucial time.

If you feel you want to restore from a restore partition, and you can, back up your computer, at least all the files and data you want to save. You probably could do a "non-destructive" restore that will allow you to keep all of your files intact, but it's always better to be safe than sorry.

All HPs and Dells manufactured within the past five years include them, as do most other computers these days. You can check for the re-

store partition by clicking START and then COMPUTER. What you're looking for is labeled "restore" or "recovery".

Next, click START and then enter "recovery" into the search box. Click on RECOVERY MANAGER.

When you run the recovery manager, you'll see a screen with various options.

If your problem is that one of the original programs that came with your computer has become corrupt, you use SOFTWARE PROGRAM REIN-STALLATION. MICROSOFT SYS-TEM RESTORE will close the recovery manager and launch Microsoft's system restore program to fix broken Windows. The final option here is REALLY the final option. SYSTEM RECOVERY is for when your system has become hopelessly corrupt and you need to start from scratch.

COMPUTER CHECKUP will check your system for errors and problems. If you're not sure what's wrong, this might be a good place to start.

RECOVERY MEDIA CREATION allows you to make the external disks you should have made when you turned your computer on for the first time. These disks are in case there was a total hard disk failure. You can take out the damaged drive and put in a new one and reinstall the programs.

Try and make those disks before the total hard disk failure. Once you have those disks made put them where they won't be lost or forgotten. Also on the screen mentioned above is a RE-COVER REPORT which is pretty self-explanatory. Finally there is a REMOVE RESTORE PARTITION option on the screen.

Once you have restored your operating program be prepared to wait while all the updates get installed.

#### **What Do I Do With a Flash Drive?**

I really didn't know if I had to put in a tip like this, but once in a while we have to go back to basics just in case there are a few of us out there who are newbies, or just confused.

A USB flash drive is sometimes called a jump drive or memory stick. (A thumb drive is slightly different because they have a write-protect feature). In either case the drive is simply a data storage device just like a floppy disk, or even a hard drive. Unlike a hard drive it has no moving parts. It draws power from the USB port on your computer. There are other USB drives that are actually spinning hard drives and sometimes include external power plugs. USB ports can be located in the front or back or even both on a desktop, and usually on the sides of a laptop or all-in-one.

Once you put the drive into the port, the computer will recognize it as a removable drive and assign it a drive letter.

Now you can copy or move items to the drive, the way you would copy to a floppy or transfer to another file or folder. You can add new folders to the drive and do practically any other action that you can do with a regular drive.

It is a good idea to click the Safely Remove Hardware and Eject Media icon in your system tray to avoid any possible loss of data. This is not too important with the solid state flash drives, but is important with any USB drives that are spinning.

Besides having the ability to hold a lot of data, USB drives can also be used for creating a bootable USB drive and even putting many apps on it to keep some data from having to be installed on your computer.

*This article has been obtained from APCUG with the author's permission for publication by APCUG member groups.*

有 有 有 有 有

# **Goodbye XP**

*by Dick Maybach, Member, Brookdale Computer Users' Group, NJ www.bcug.com n2nd@att.net*

**O**<sup>n</sup> April 8, 2014 Microsoft<br>
will stop supporting Win-<br>
dows XP and Office 2003.<br>
After that date there will be no new n April 8, 2014 Microsoft will stop supporting Windows XP and Office 2003. security updates, non-security hotfixes, free or paid assisted support options, or on-line technical content updates. However, all your software will continue to work just as well as it did on April 7, so you needn't panic, but it would be prudent to come up with a rational transition plan. There are three choices: (1) continue to use XP, but take some precautions, (2) keep your present hardware, but upgrade the software, and (3) purchase new hardware and software. The hardware and software vendors as well as the media in which they advertise prefer that you take the third approach, but let's consider all of them.

There are many advantages to staying with XP, which may not hold with the other two approaches.

- Your present hardware works with it.
- Your present applications run under it.
- It supports your present peripherals.
- You don't have to learn anything new.
- It costs less than the alternatives.

The main disadvantage is that as time goes on, you become increasingly

more vulnerable to attack over the Internet and by malware. You can reduce this and its consequences by the following:

- Before April 8, 2014, use Microsoft Update to install the latest patches to all your Microsoft software.
- Update all your anti-malware software, and check that the vendor will continue to support it for XP after April 8. If not, change to a vendor that will.
- If you are connected to the Internet through a router, install the latest firmware in it. If your PC connects directly to your ISP's modem, purchase a hardware router, and update its firmware if necessary. For good measure, if you haven't already, install a software XP firewall.
- Be very careful about what you download, and avoid doing it if possible.
- Review you backup program; improve it if needed, and resolve to follow it rigorously.

The wording on the MS Website implies that old patches will remain available, but why take a chance? Update your software early, as the download rate may slow near the deadline. At the present time, about 35 per cent of the computers in the world use XP. This is a sizable market for anti-malware vendors, and I would expect them to continue supporting XP for some time. Your first line of defense against Internet aggression is your router and its firewall. Most likely, your ISP's modem also includes a firewall, but how careful is he about keeping it up-to-date? You don't know. With your own router, you have ability to keep it up to date, and as a result, having one is desirable even if you have only one PC. Despite all your precautions, as time goes on, and the bad guys find more XP vulnerabilities, your risk will increase. Be wary of any download, including email attachments from friends. The best malware defense is to keep it off your PC. Your last defense is your backup program. Any information you haven't backed up on an external drive is one mouse click or one device failure away from trash. Although its most important to back up your data, you should in addition make an image backup of everything on your hard disk, because once XP becomes an orphan, applications and drivers for it will become increasingly difficult to find.

The second alternative is to keep your hardware, but change your operating system.

- Your vulnerability will be less than if you stay with XP.
- If your PC is old, it may not support some current operating systems.
- Your present applications may not run under the new OS.
- Drivers may not be available for some of your peripherals, requiring you to replace the devices.
- You will have to take care during the transition not to lose any data.
- You will have to learn new ways of working.

The hazard with this approach is that to install a new operating system, you generally must format your hard disk, but you must first ensure that all your data is safe and readable by the applications in your new OS. For example, if all your financial records are stored in Quicken files and there is no financial program available in your new operating system that can understand them, you essentially have lost all your financial records. A second problem is to ensure that your current

hardware supports the new operating system before you format your disk. If you are considering a newer version of Windows, run the Windows Upgrade Advisor (available at http:// windows.microsoft.com/is-is/ windows/downloads/upgrade-advisor for Windows 7). Don't forget to check your peripherals; I found that there was no Windows 7 driver for my scanner and had to buy a new one when I upgraded from XP. If your PC is compatible except for insufficient RAM, this is an inexpensive upgrade, even if done by a shop. (You should have at least one Gigabyte of RAM, even if you stay with XP.)

Consider Linux, especially for a secondary PC. I've converted two XP machines to Xubuntu (http://xubuntu. org/), which is more responsive than XP on old hardware. It has the advantage that you can try it out with a "live-CD," which is bootable from a CD drive. It will be slow in this mode, but since it doesn't make any changes to the hard disk, you are just a reboot away from XP. While running Xubuntu, all the files on your hard disk are available, so you can check whether Linux applications can read them. (Instructions on how to create a live CD or DVD in Windows are available at http://www.ubuntu.com/download/ help/try-ubuntu-before-you-install.) If you have room on your disk or can add a second one, consider a dualboot system in which you can run either system. (All your Windows files will be accessible in Linux, and Windows applications are available that can read Linux disk partitions.) However, Linux is not Windows, which means there are many differences between the two systems. Try to find a sympathetic, experienced Linux user to help you get started, especially if you are less than comfortable in adventure mode.

The third alternative, buying new hardware and software is easy and safe, but expensive. You are probably best off to purchase new components. XP-era processors, RAM, displays,

and hard disks are woefully inadequate for any current OS. Keyboards and mice now cost just a few dollars, and your old ones may use obsolete connectors. You can keep your printer and scanner if drivers are available for the new OS; your old speakers will be fine.

- Your old PC with your data, applications, and peripherals remains available for use.
- You will probably have to purchase new applications for your new OS and probably some new peripherals, especially if the existing ones are several years old.
- There will be a learning curve for the new system.

Spend some extra money; in particular, get more RAM and a larger disk than you think you can get by with. I haven't considered a piecemeal hardware upgrade, because I don't think it's cost-effective. Most modern CPUs are incompatible with XP-era motherboards; new motherboards are usually incompatible with XP-era cases and expansion cards; and old RAM is incompatible with both modern CPUs and motherboards. My preference is to get a new PC up and running with all the essential software installed, and keep the old PC operating until you are comfortable with the new one and are sure that it has all the applications you need and that all your data has been successfully transferred to it.

*This article has been obtained from APCUG with the author's permission for publication by APCUG member groups.*

9 9 9 9 9

# **"The Way Of The Digital Photographer" - By Harold Davis**

*Review by Mark Mattson, Editor, Computer Users of Erie, Pennsylvania www.curie.com bookworm8 @verizon.net*

**Hermit Comparison**<br>
Davis dealing with the subject of post-<br>
Davis dealing with the subject of postot off the press comes the latest book from photographer and author Harold production techniques in the digital photography world.

At first glance, the title may seem to some to indicate that this volume deals with how to improve your digital photography skills. In a way, it might, because Harold keeps impressing on the reader that getting it as right in-camera is important to producing great images. Rather, 'The Way' he presents to you is how to take your already good images and make them the best they can be…or better.

As you travel along the journey this book takes you on, you discover many gems of wisdom Harold has learned over the years, and passes them on to you. For instance, one passage early in the book struck me as some-

thing I never thought of before when doing my photography. It starts on page 27 and continues onto 28. Basically what he is telling you is that you are not photographing an object, rather you are photographing the LIGHT that defines the object. The light falling on your subject can make it appear different, depending on the direction and quality the light has at any given moment. You may notice a subject and shoot an image right at that moment. But if you wait a minute or an hour or longer, the light will change and oftentimes make for an even better photo.

Reading this passage made

me stop and really think about how I've been looking at photography all these years. It made me wonder if I had it wrong, and that was what holds me back from making even better images. It's now part of my thinking when I pick up the camera... and something I need to explore further.

Study your subject…see how the light shapes and defines it. Move around, change positions and see how it changes the scene. Unless you're shooting fast-paced action such as sports, time is your friend to making great images. Be patient.

The book runs 192 pages. It is divided into three main sections, with chapters falling under those sections detailing further the subject at hand. The main sections are:

- Digital Photography is Painting
- Multi-RAW and Hand-HDR Processing
- **Enhancement** to Glory

Also present is a short Resources section, and a detailed Index to all topics

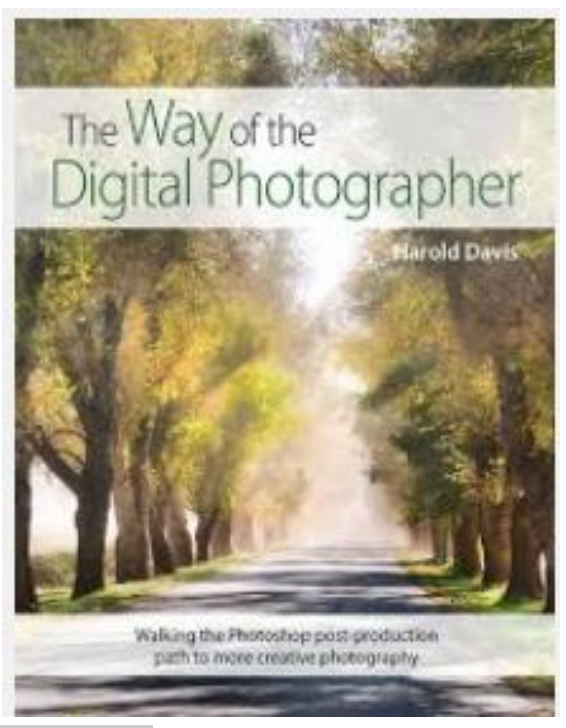

The volume is filled with both color and black and white photos taken by author Davis to illustrate the concepts he is presenting to you. Being a volume on Photoshop post-processing techniques, there are also many screen captures of his system illustrating how the concept being discussed is performed, so you may apply them to your own images.

Two of the chapters were of particular interest to me, the one dealing with Multi-RAW processing and that dealing with the LAB color space. Multi-RAW processing is another way of making an image with a high contrast range, similar to HDR processing. However, it is accomplished using a single RAW file that is processed twice.

The LAB color space is a different mode in Photoshop used to adjust color in your image; some prefer it as it gives more precise results in certain circumstances than using the RGB adjustments.

There are many of what Harold calls 'Meditations' interspersed throughout the book, intended to make you think about and understand the topic being covered. They give you an exercise to make the topic clearer to you. Be sure to read through them as well when working through the volume

The Way of the Digital Photographer is published by Peachpit Press, and is available now. The ISBN number is 978-0321943071.

You may purchase the title direct from the publisher, and use your UG discount code for a discount. It is also available for purchase on Amazon for \$23.03 (list price is \$34.99).

Photography is an art form that can be frustrating, satisfying, creative, and any number of other forms and feelings, depending on how you view it. Experience comes with time, as well as with guidance from those that have gone before. It can be a long and winding path, but with an author such as Harold Davis to show you the way, it can be satisfying and rewarding as well.

*This article has been obtained from APCUG with the author's permission for publication by APCUG member groups.*

一个 一个

## **Computer Entertainment**  *by Jim Cerny, Director, Sarasota PC Users Group, FL www.spcug.org jimcerny123@gmail.com*

**A** re you old enough to remem-<br>ber sitting around watching<br>the radio and listening to The<br>Lone Ranger or other programs? re you old enough to remember sitting around watching  $\blacktriangle$  the radio and listening to The Then came TV, movies, records, tapes, and DVDs. We all have our favorite forms of entertainment and entertainers. I am sure most of you have already used your computer, tablet or phone for some kind of entertainment, but I thought it might be helpful (i.e. entertaining?) for you if I gave you a quick overview of the almost infinite entertainment possibilities with computer devices. For the purpose of this article I will assume you have a computer, tablet, or phone

connected to the internet. I am sure you will find the following ideas fun and entertaining:

YouTube – one of my favorites. You do not have to join anything or get an ID or password, just go to the You Tube website at youtube.com and in the search box at the top enter in anything you like and hit the "Enter" key. You can enter an actor, TV show, name, event, topic, or news item. Be prepared to get a list of videos you can watch that can take all day. Rarely is an "app" so easy to use and so much fun! To watch a video, just click on it (or touch it on a touch-screen and it should start playing in a few moments. While playing, you can use the controls to pause or drag to any point in the video.

Google Earth – You can download this free through the Google website. (If you don't know how to get to the Google website there is no hope for you at all, please donate your computer today to someone else.) Google has many tools that are entertaining and fun, but one of my favorites is Google Earth. When it begins you see a slowly spinning earth that you appear to be approaching from outer space. Use your finger on the touchscreen or your mouse to rotate the earth or stop it from spinning. Zoom in or out using your fingers to pinch or spread, or use your mouse wheel or the zoom in-out bar. Try zooming in on Disney World in Orlando and you can see the parks and the people. You can't quite read a car license plate, but it's pretty close. Many cities have 3D rendered buildings and you can fly right between them if you want. Explore your planet and checkout the many options available.

Free games – Whatever games you enjoy you can bet there are computer versions of them. Many are free. On the Google search website, enter in the search bar the word "free" followed by whatever game you are interested in. You will get quite a list. Be aware, however, that some "free" games may ask you to register or set up an account. I never do this – I have too many accounts and passwords to keep track of as it is. Some games on the Internet you can play with or against other people all over the world. I generally prefer to play against the computer instead of a real person. When you do find a website that allows you to play a game right on the Internet for free, you can be sure there will be some advertising. It may be on the border at the edge of the game screen or window, or it may appear as "pop-up" windows. Carefully click your mouse or tap your finger on the "X" (wherever it is, usually

in the upper right) to close the window. If you miss the "X" and hit any other part of the window you will probably be sent to another window with more advertising. But do not be afraid, the Internet is all about advertising you know, just click on the next "X" you see to remove the unwanted window or ad.

TV and Radio Stations – Use Google to find your favorite radio or TV programs (current or from days gone by) and see what you find. Many current TV and radio programs can be viewed or listened to on the station's internet site.

The whole idea of all this is to consider your computer a window to the world—the present and the past. Don't be afraid to search and explore, you will find fun and amazing things. Give yourself a time limit, otherwise you will find the hours slipping by and missing meals. Oops, look at the time! I think I just missed dinner.

*This article has been obtained from APCUG with the author's permission for publication by APCUG member groups.*

有 伯 伯 伯

## **808 Headphones**

*Review by George Harding, Tucson Computer Society, AZ www.aztcs.org georgehardingsbd@earthlink.net*

**O**play sound, especially music.<br>
Most cell phones and all MP3<br>
players come with earbuds, which are ur mobile devices usually play sound, especially music. Most cell phones and all MP3 convenient and easy to carry.

But cords often get so tangled that using them is too much trouble.

.

The earpieces may not be the right size or may be irritating to one's ear. An elegant solution to these problems is a set of headphones, but the best ones are quite expensive.

808 Headphones are reasonably priced and give you all the advantages over earbuds.

They are elegant in design, being smooth in appearance. They fit snugly over your ears, so there's no problem with fit or irritation. The earpads are very comfortable. Each earpad is adjustable so as to fit different head sizes and shapes.

Probably the best feature is the sound quality. You get very good bass response as well as treble (although my ears are too old to benefit from those high notes!). The rated frequency response is  $20 - 20K$  Hz. The power

capability is 20mW, 60mW maximum. The headphones come in a very nice flexible case with a zipper closure.

One of the earpads folds in so as to fit compactly in the case. There are two cables supplied with the headphones, stowed in a net pocket inside the case. The company describes them as "tangle-free," and they appear to be so. One is a plain cable with 3.5 mm plug on each end. The other is a flat cable with a control for play/pause, for those devices that permit that. A 6 .3mm adapter is also supplied.

These are really nice headphones and are reasonably priced.

About 808 Headphones Vendor: 808 Headphones www.808headphones.com Price: About \$90

*This article has been obtained from APCUG with the author's permission for publication by APCUG member groups.*

一个 一个 一个

# **SHCC Emergency Cancellation**

The Sterling Heights Computer<br>
Club might find it necessary to<br>
cancel an event if the weather<br>
gets bad enough. All members of he Sterling Heights Computer Club might find it necessary to cancel an event if the weather SHCC have an email address. One of the SHCC officers will send an email to the addresses SHCC has on file alerting members to the event cancellation. Decisions will not be made before 4:00 PM and decisions will be made by 6:00 PM for the regular 7:30 PM meetings. If weather is questionable an email confirming that the event is NOT cancelled might be sent, so please carefully read any SHCC announcement about events. If your email is broken, call an officer. Don't leave a message, but instead call another officer if you don't talk to someone live. It is your responsibility to keep the email you have listed with SHCC current.

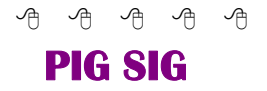

Join fellow club members for a light supper and casual conversation before the next club meeting at Travan's Restaurant, on oin fellow club members for a light supper and casual conversation before the next club Hayes, across from our meeting location. It starts at 6:00, and ends in time to get to the meeting. This great eating and fellowship meeting is referred to as "The PIG SIG."

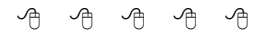

**FOR SALE** The following are available for sale. All have been checked and refurbished by certified HP repair. Contact Don VanSyckel for details.

HP Laserjet 3055 multi-function (allin-one) HP Laserjet 5000GN wide format printer HP Business Inkjet 2600 color (wide format) HP Laserjet 5 new fuser/and gear train asm./toner

HP Laserjet 4 refurbed/new toner

# **WYSIWYG WEB WATCH (www)**

*by Paul Baecker* webwatch@sterlingheightscomputerclub.org

This column attempts to locate sites containing valuable, amusing and free

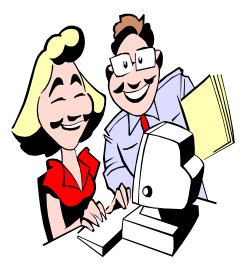

content, with no o v e r b e a r i n g pressure to purchase anything. Send your favorite entertaining, helpful or just plain useless sites (a de-

scription is optional) to the e-address noted above, for inclusion in a future WYSIWYG issue.

Guide to classic cameras, with pics and descriptions.

 $http://www.mediajoy.com/en/$ cla\_came/

Create screenshots of a selected region, window or full-screen; you can even capture complete (scrolling) web pages from Internet Explorer – highlight or hide selected areas; more options.

http://getgreenshot.org

Modern guide to movies – news, reviews, more. http://www.totalfilm.com

Inside the Army's spectacular hidden treasure room at Fort Belvoir in Virginia.

 $h$ ttp://www.buzzfeed.com/ bennyjohnson/inside-the-armysspectacular-hidden-treasure-room

Watch a cruise ship get cut in half, and then stretched another 99 feet in length.

http://digg.com/video/watch-a-cruiseship-get-cut-in-half-then-stretched-99 feet

A 240-year old doll that can write: a clockwork creation by a Swiss watchmaker.

http://www.chonday.com/Videos/thewriter-automaton

Large collection of free audio, video and doc conversion tools and utilities. http://www.allfreevideoconverter.com

Everything owls – species, physiology, calls and sounds, behavior, hatching, more. http://www.owlpages.com

Stories, pics, and videos of various U.S and world wars. www.warhistoryonline.com

MyLanViewer monitors all devices (even hidden) on your home network. Is a neighbor hijacking your Wi-Fi? http://www.mylanviewer.com

Fifteen things to do with an old computer.

http://forum.wisecleaner.com/index. php?/topic/3488-things-to-do-with-anused-old-computer-15-great-ideasyour-old-pc-will-like/

A great tool collection for troubleshooting ailing PCs (download ISO file and burn to a CD to use). http://www.ultimatebootcd.com

Browser add-on to block over 1900 beacons, advertisers, analytics services, and page gadgets which snoop on your web surfing (available for various browsers). https://www.ghostery.com

A timeline of the automobile industry from 1852-2010. www.scaruffi.com/politics/cars.html

Browser add-on to reduce quantity of webpage ads (available for various browsers): https://adblockplus.org

A revealing look at bullets precisely split in half.

 $h$  t t p :  $//$  w w w . g i z m o c r a z e d . com/2014/02/photos-of-bulletsprecisely-split-in-half/

Great file search tool – "Everything" locates files and folders by name instantly. http://www.voidtools.com

Tips and ideas designed specifically for users of Excel 2007, Excel 2010, and Excel 2013. http://excelribbon.tips.net

Free speed-reading bookmarklet - press the bookmarklet, pick a reading speed, and start reading. https://gun.io/blog/openspritz-a-freespeed-reading-bookmarklet/

Take the guesswork out of removing unwanted PC programs. Purge your PC of program clutter. http://www.shouldiremoveit.com

What settings should I change on my Wi-Fi router?

http://lifehacker.com/5553789/whatsettings-should-i-change-on-my-wi-firouter

The best way to explain how to choose a good password is to explain how they're broken. You need a strategy. Here are some tips you can use now.

http://boingboing.net/2014/02/25/ choosing-a-secure-password.html

 $\mathbf{r}$  Just a depressed web server. http://quotes.oldwarez.com

# **World Wide Web Column on the Club Web Site**

Check out the WebPageReviews section on the club's web site. You can see past web sites reviewed in the column on our club web page. They are arranged into various key word categories to help locate a specific site.

用 用 用 用 用